## Петрозаводский государственный университет Институт математики и информационных технологий Кафедра информатики и математического обеспечения

Направление подготовки бакалавриата 09.03.04 - Программная инженерия

Отчет по дисциплине

Методы тестирования ПО

Выполнил: студент 4 курса группы 22407

В. В. Марков

Преподаватели: К. А. Кулаков, лектор

М. А. Крышень, руководитель практики

Петрозаводск – 2020

# Содержание

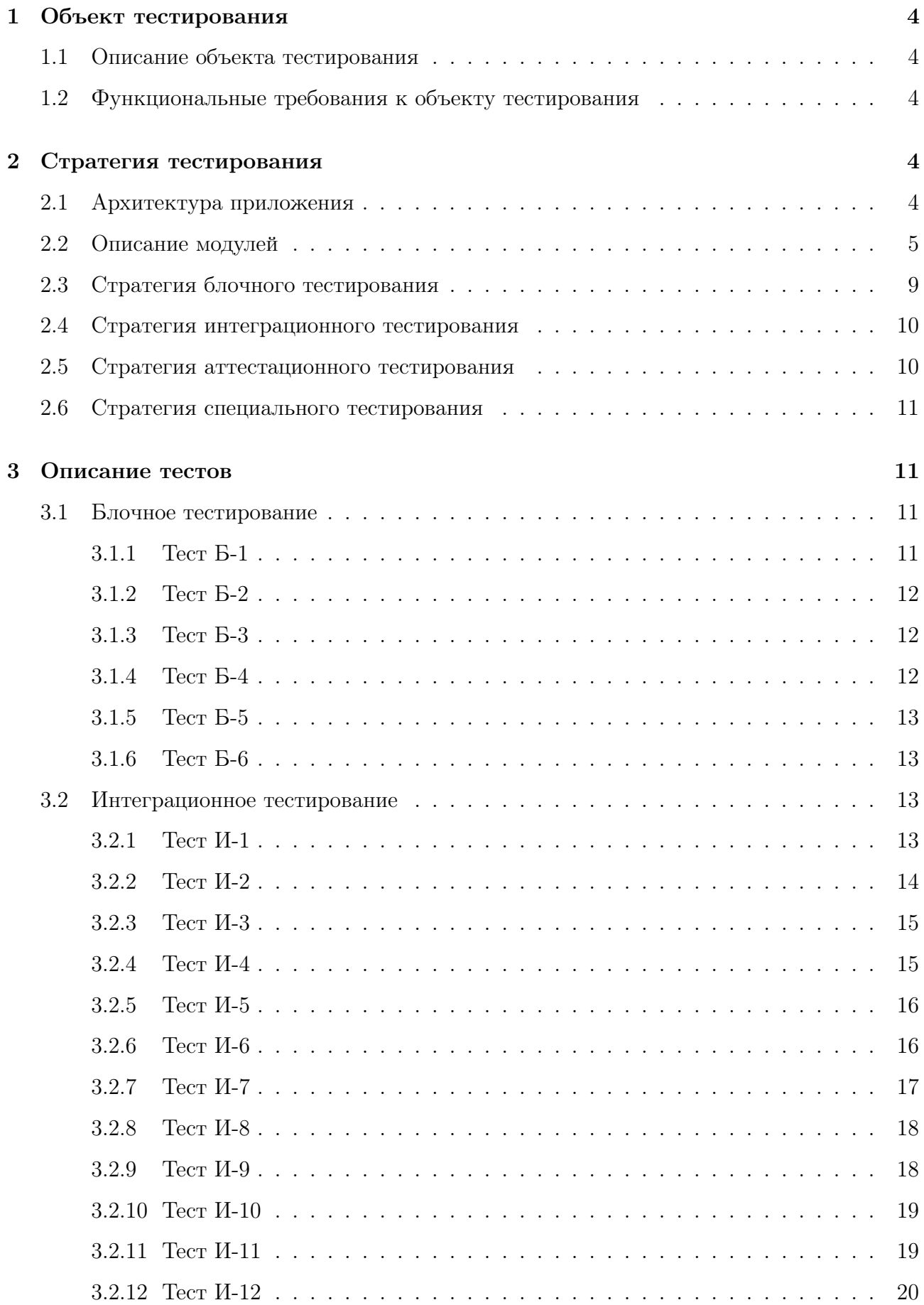

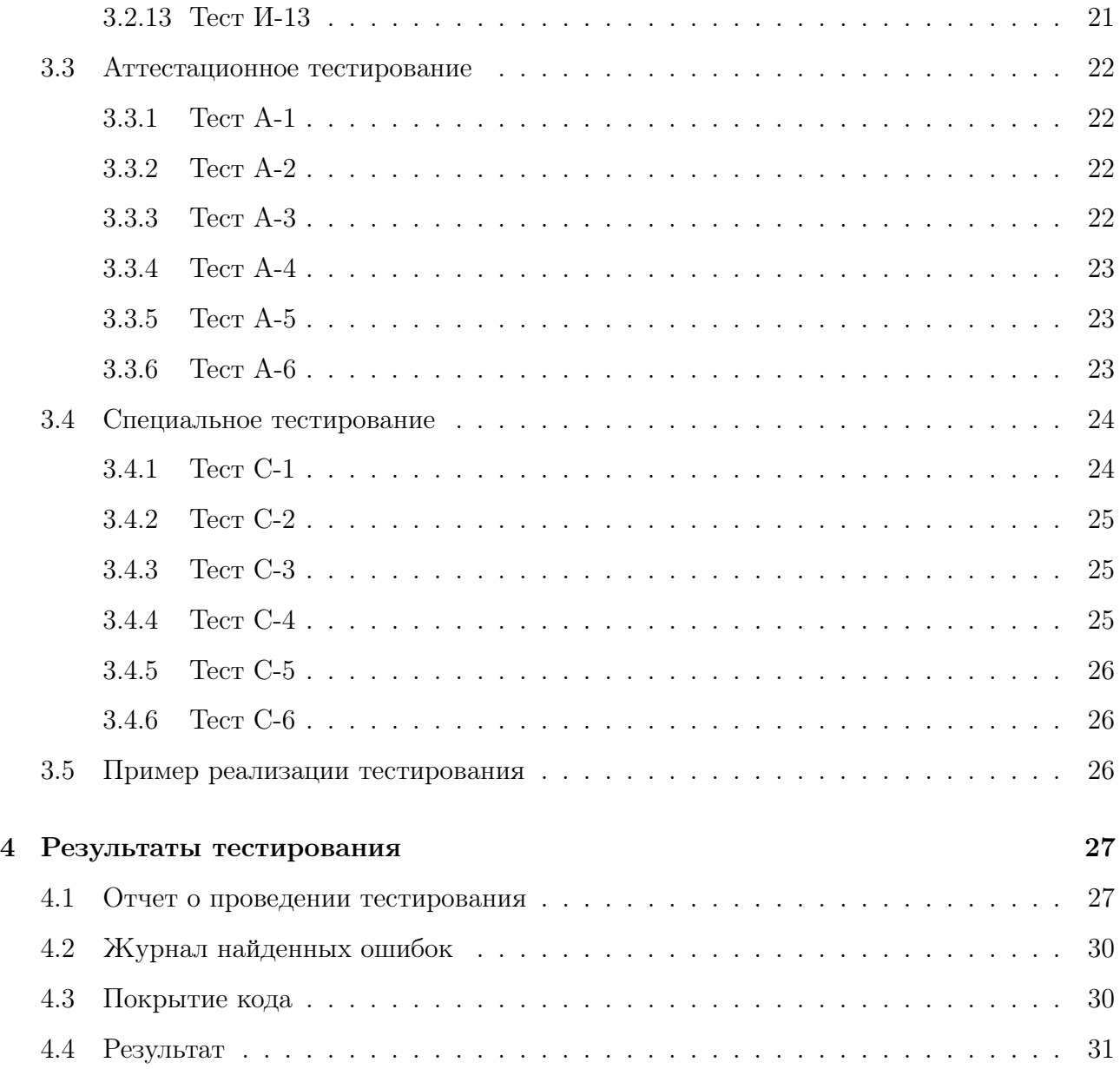

## <span id="page-3-0"></span>1 Объект тестирования

### <span id="page-3-1"></span>1.1 Описание объекта тестирования

Объектом тестирования является мобильное приложение "PetrSU Mobile"для ОС Android. Приложение предоствляет пользователю возможность просмотра ленты новостей ПетрГУ и поиска расписания учебной группы. Данные расписания получаются путем взаимодейтсвия со сторонним API для расписания, данные новостей получаются путем web-скрейпинга ленты новостей формата RSS с сайта ПетрГУ. Приложение реализовано на языке Java.

### <span id="page-3-2"></span>1.2 Функциональные требования к объекту тестирования

- Просмотр списка новостей
- Отображение подробного описания выбранной новости
- Просмотр расписания выбранной группы
- Выбор предпочитаемой группы для получения расписания

## <span id="page-3-3"></span>2 Стратегия тестирования

### <span id="page-3-4"></span>2.1 Архитектура приложения

Модули:

- MainActivity отвечает за навигацию между фрагментами
- NewsFragment отвечает за отображение списка новостей
- NewsDetailsFragment отвечает за отображение подробной информации о выбранной ячейке новости
- ScheduleFragment отвечает за отображение списка расписания выбранной группы
- ScheduleSettingsFragment отвечает за редактирование и сохранение номера группы
- DataQuery отвечает за запросы и обработку получаемых данных

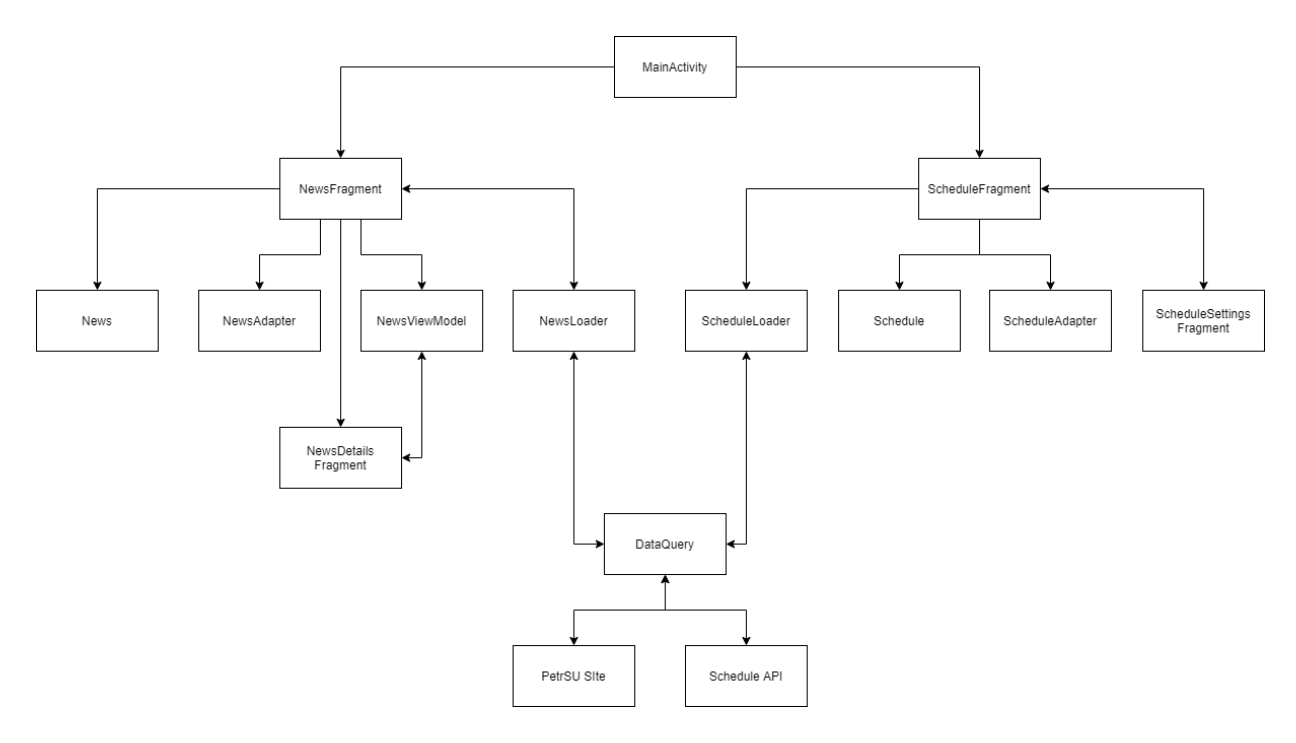

### <span id="page-4-0"></span>2.2 Описание модулей

#### • News

Назначение: модель объекта Новость.

Элемент проверочного списка News:

```
public class News {
    private String title = "Доценты Института иностранных языков
    ПетрГУ приняли участие в первом онлайн-салоне для
    выпускников программы Фулбрайта";
    private String description = "Онлайн-салон прошел на
    платформе Zoom и был посвящен теме 'Year 2020 in Remote'";
    private String link = "https://petrsu.ru/news/2020/92508/dotsenty-instituta-i";
    private Date date = "Fri, 25 Dec 2020 12:03:00 +0300";
    private String imageUrl = "http://petrsu.ru/files/news_notice_event/2020/12/24
```

```
/thumbnails/300_1608816116_ikgudfrqnqm.jpg";
```
}

### Функции:

- public News() конструктор класса
- public <Type> get<Name>() Набор геттеров класса
- NewsFragment

Назначение: отображение списка новостей

Функции:

- void initLoaderManager(int loaderId) получает уникальный идентификатор для менеджера загрузки и инициализирует его для получения списка новостей
- NewsDetailsFragment

Назначение: отображение подробной информации выбранной ячейки новости

Функции:

- void displayDetails(News news) получает объект Новости для демонстрации подробной информации на экране
- Schedule

Назначение: модель объекта Schedule. В тестировании не участвует Элемент проверочного списка Schedule:

```
public class Schedule {
   private String classroom = "";
    private String startTime = "09:00";
    private String endTime = "10:25";
    private String lecturer = "Жуков Артем Владимирович";
    private String title = "Управление ИТ-сервисами и контентом";
    private String type = "Лабораторные занятия ДИСТАНТ Дистант";
```

```
private Integer number = 1;
}
```
Функции:

- public Schedule() конструктор класса
- public <Type> get<Name>() Набор геттеров класса
- ScheduleWeek

Назначение: модель объекта ScheduleWeek.

Элемент проверочного списка ScheduleWeek:

```
public class ScheduleWeek {
    private ArrayList<Schedule> scheduleArrayList;
   private String nameWeek = "Понедельник";
}
```
Функции:

– public ScheduleWeekType() - конструктор класса

- public <Type> get<Name>() Набор геттеров класса
- ScheduleWeekType

Назначение: модель объекта ScheduleWeekType.

Элемент проверочного списка ScheduleWeekType:

```
public class ScheduleWeekType {
    private ArrayList<ScheduleWeek> scheduleWeekArrayList;
    private String weekType = "denominator";
}
```
Функции:

- public ScheduleWeekType() конструктор класса
- public <Type> get<Name>() Набор геттеров класса

• ScheduleFragment

Функции:

- void initLoaderManager(int loaderId) получает уникальный идентификатор для менеджера загрузки и инициализирует его для получения списка расписания
- ScheduleSettingsFramgent

Назначение: выбор группы для получения расписания Функции:

- void bindPreferenceSummaryToValue(Preference preference) сохраняет введенное значение расписания в системе
- DataQuery

Назначение: получение данных из сети интернет Функции:

- ArrayList<News> fetchNewsData() при вызове отправляет запрос на сайт ПетрГУ для получения XML-списка новостей
- ArrayList<News> parseNewsData(NodeList nodeList) получает XMLсписок данных и преобразует его в список новостей Пример правильного формата XML-документа

 $\langle$ item $\rangle$ 

<title>Title</title> <description>Lorem ipsum</description> <link>url-link</link> <pubDate>Wed, 16 Dec 2020 15:16:00 +0300</pubDate> <enclosure url="urlPhoto" type="image/jpeg"/>  $\langle$ item>

– ArrayList<ScheduleWeekType> fetchScheduleData(String stringUrl) -

получает ссылку для запроса данных API для получения JSONобъекта расписаня группы

– ArrayList<ScheduleWeekType> parseScheduleData(NodeList nodeList) - получает JSON-объект данных и преобразует его в список расписания

```
Пример правильного формата JSON-объекта
```

```
{
    number: 1,
    title: "Управление ИТ-сервисами и контентом",
    start-time: "09:00",
    end-time: "10:25",
    lecturer: "Жуков Артем Владимирович",
    type: "Лабораторные занятия ДИСТАНТ Дистант",
    classroom: "",
    group: 22407
```
}

• MainActivity

Назначение: навигация между экранами приложения

Функции:

– void loadFragment(Fragment fragment) - получает фрагмент для его демонстрации на экране

## <span id="page-8-0"></span>2.3 Стратегия блочного тестирования

Тестированию подлежат следующие фунции:

- parseNewsData
- parseScheduleData

Тестирование будут проводиться путем вызова функций и сравнения результата функции с тестовыми данными

#### <span id="page-9-0"></span>2.4 Стратегия интеграционного тестирования

Для проведения интеграционного тестирования необходимо определить все возможные входные данные, соответствующие им ожидаемые результаты. Интеграционное тестирование будет проходить с помощью Android-фреймворка Espresso.

Тестированию подлежат следующие взаимодействия модулей:

- MainActivity -> NewsFragment/ScheduleFragment
- NewsFragment -> DataQuery
- NewsFragment -> NewsDetailsFragment
- ScheduleFrament -> DataQuery
- ScheduleFrament -> ScheduleSettingsFrament
- ScheduleSettingsFrament -> DataQuery

#### <span id="page-9-1"></span>2.5 Стратегия аттестационного тестирования

В ходе аттестационного тестирования будет протестирована работоспособность приложения и его возможность осуществлять заявленный функционал. Аттестационные тесты покрывают ранее перечисленные функциональные требования. Аттестационное тестирование происходит автоматическим способом путем использования фреймворка Espresso.

## <span id="page-10-0"></span>2.6 Стратегия специального тестирования

Приложение будет протестировано на устройствах, имеющих различную версию операционной системы и разрешение экрана. Само тестирование происходит в формате ручной проверки

Версии ОС:

- Android 8.0
- Android 9.0
- Android 10.0

Разрешения экрана:

- 1440x2880
- $1080x1920$
- $480x800$

## <span id="page-10-1"></span>3 Описание тестов

## <span id="page-10-2"></span>3.1 Блочное тестирование

### <span id="page-10-3"></span>3.1.1 Тест Б-1

Модуль: DataQuery

Функция: parseNewsData

Тип: позитивный

Описание: преобразование XML-списка данных в список объектов News

Входящие данные: XML-список данных правильного формата(указан в 2.2),

проверочный список News(указан в 2.2)

Ожидаемый результат: возвращение списка объектов News

<span id="page-11-0"></span>Модуль: DataQuery

Функция: parseNewsData

Тип: негативный

Описание: преобразование XML-списска данных в список объектов News Входящие данные: XML-список неправильного формата, пустой список News Ожидаемый результат: возвращение пустого списка элементов News

### <span id="page-11-1"></span>3.1.3 Тест Б-3

Модуль: DataQuery

Функция: parseNewsData

Тип: негативный

Описание: преобразование XML-списка данных в список объектов News Входящие данные: пустой XML-список, пустой список News Ожидаемый результат: возвращение пустого списка элементов News

### <span id="page-11-2"></span>3.1.4 Тест Б-4

Модуль: DataQuery

Функция: parseScheduleData

Тип: позитивный

Описание: преобразование JSON данных в список объектов ScheduleWeekType Входящие данные: JSON-Объект расписания правильного формата(указан в 2.2), проверочный список Schedule(указан в 2.2)

Ожидаемый результат:возвращение списка объектов ScheduleWeekType

#### <span id="page-12-0"></span>3.1.5 Тест Б-5

Модуль: DataQuery

Функция: parseScheduleData

Тип: негативный

Описание: преобразование JSON данных в список объектов ScheduleWeekType Входящие данные: JSON-Объект расписания неправильного, пустой список Schedule

Ожидаемый результат:возвращение пустого списка объектов ScheduleWeekType

### <span id="page-12-1"></span>3.1.6 Тест Б-6

Модуль: DataQuery

Функция: parseScheduleData

Тип: негативный

Описание: преобразование JSON данных в список объектов ScheduleWeekType Входящие данные: пустой JSON-Объект, пустой список Schedule Ожидаемый результат:возвращение пустого списка объектов ScheduleWeekType

## <span id="page-12-2"></span>3.2 Интеграционное тестирование

### <span id="page-12-3"></span>3.2.1 Тест И-1

Описание: Проверка отображения и сравнение выводимых данных на экране NewsDetails и хранимых в списке объектов News

Ход тестирования:

- Обращение к фунции DataQuery().fetchNewsData
- Отправка запроса на получение данных с сайта ПетрГУ
- Получение данных
- Парсинг данных в функции parseNewsData
- Возращение данных

Тип: Положительный

Модули: DataQuery(fetchNewsData, parseNewsData)

Входящие данные: Проверочный элемент News

Косвенные данные: Нет

Ожидаемый результат: Полученные данные получены и имеют правильную структуру

## <span id="page-13-0"></span>3.2.2 Тест И-2

Описание: Проверка получения списка новостей Ход тестирования:

- Обращение к фунции DataQuery().fetchNewsData
- Отправка запроса на получение данных с сайта ПетрГУ
- Получение данных
- Парсинг данных в функции parseNewsData
- Возращение данных

Тип: Положительный

Модули: DataQuery(fetchNewsData, parseNewsData)

Входящие данные: Проверочный список элементов News

Косвенные данные: Нет

Ожидаемый результат: Полученные данные получены и имеют правильную структуру

### <span id="page-14-0"></span>3.2.3 Тест И-3

Описание: Проверка получения списка новостей Ход тестирования:

- Обращение к фунции DataQuery().fetchNewsData
- Отправка запроса на получение данных с сайта ПетрГУ
- Получение данных
- Парсинг данных в функции parseNewsData
- Возращение данных

Тип: Отрицательный

Модули: DataQuery(fetchNewsData, parseNewsData)

Входящие данные: Отсутствие интернет-соединения

Косвенные данные: Нет

Ожидаемый результат: Ошибка получения данных, возвращение пустого списка

#### <span id="page-14-1"></span>3.2.4 Тест И-4

Описание: Проверка получения списка новостей Ход тестирования:

- Обращение к фунции DataQuery().fetchNewsData
- Отправка запроса на получение данных с сайта ПетрГУ
- Получение данных
- Парсинг данных в функции parseNewsData
- Возращение данных

Тип: Отрицательный

Модули: DataQuery(fetchNewsData, parseNewsData)

Входящие данные: Формат полученных данных неверен или пуст

Косвенные данные: Нет

Ожидаемый результат: Ошибка обработки данных, возвращение пустого списка

## <span id="page-15-0"></span>3.2.5 Тест И-5

Описание: Проверка отображения списка новостей Ход тестирования:

- Нажатие на кнопку экрана Новости
- Обращение к фунции DataQuery().fetchNewsData
- Получение данных в NewsFragment
- Отправка данных в NewsAdapter
- Сравнение хранимых и выводимых в ячейках данных

Тип: Положительный

Модули: NewsFragment -> NewsAdapter

Входящие данные: Проверочный список элементов News

Косвенные данные: Нет

Ожидаемый результат: выводимые данные выбранной ячейки совпадают с хранимыми

## <span id="page-15-1"></span>3.2.6 Тест И-6

Описание: Проверка отображения списка новостей Ход тестирования:

- Нажатие на кнопку экрана Новости
- Обращение к фунции DataQuery().fetchData
- $\bullet$  Получение данных в NewsFragment
- Отправка данных в NewsAdapter
- Сравнение хранимых и выводимых в ячейках данных

Тип: Отрицательный Модули: NewsFragment -> NewsAdapter Входящие данные: Пустой список данных Косвенные данные: Нет Ожидаемый результат: Пустой экран

## <span id="page-16-0"></span>3.2.7 Тест И-7

Описание: Проверка отображения списка расписания Ход тестирования:

- Нажатие на кнопку экрана Schedule
- Обращение к фунции DataQuery().fetchSchedule
- Получение данных в ScheduleFragment
- Отправка данных в ScheduleAdapter
- Сравнение хранимых и выводимых в ячейках данных

Тип: Положительный

Модули: ScheduleFragment -> ScheduleAdapter

Входящие данные: Проверочный список элементов Schedule Косвенные данные: Нет

Ожидаемый результат: выводимые данные выбранной ячейки совпадают с хранимыми

#### <span id="page-17-0"></span>3.2.8 Тест И-8

Описание: Проверка отображения списка расписания Ход тестирования:

- Нажатие на кнопку экрана Schedule
- Обращение к фунции DataQuery().fetchSchedule
- Получение данных в ScheduleFragment
- Отправка данных в ScheduleAdapter
- Сравнение хранимых и выводимых в ячейках данных

Тип: Отрицательный

Модули: ScheduleFragment -> ScheduleAdapter

Входящие данные: Пустой список данных

Косвенные данные: Нет

Ожидаемый результат: Пустой экран

### <span id="page-17-1"></span>3.2.9 Тест И-9

Описание: Проверка получения списка расписания Ход тестирования:

- Обращение к фунции DataQuery().fetchScheduleData
- Отправка запроса на получение данных с сайта ПетрГУ
- Получение данных
- Парсинг данных в функции parseScheduleData

• Возращение данных

Тип: Положительный

Модули: DataQuery(fetchScheduleData, parseScheduleData)

Входящие данные: Проверочный список элементов News

Косвенные данные: Нет

Ожидаемый результат: Полученные данные получены и имеют правильную структуру

## <span id="page-18-0"></span>3.2.10 Тест И-10

Описание: Проверка получения списка расписания

Ход тестирования:

- Обращение к фунции DataQuery().fetchScheduleData
- Отправка запроса на получение данных с сайта ПетрГУ
- Получение данных
- Парсинг данных в функции parseScheduleData
- Возращение данных

Тип: Отрицательный

Модули: DataQuery(fetchScheduleData, parseScheduleData)

Входящие данные: Отсутствие интернет-соединения

Косвенные данные: Нет

Ожидаемый результат: Ошибка получения данных, возвращение пустого списка

## <span id="page-18-1"></span>3.2.11 Тест И-11

Описание: Проверка получения списка расписания

Ход тестирования:

- Обращение к фунции DataQuery().fetchScheduleData
- Отправка запроса на получение данных с сайта ПетрГУ
- Получение данных
- Парсинг данных в функции parseScheduleData
- Возращение данных

Тип: Отрицательный

Модули: DataQuery(fetchScheduleData, parseScheduleData)

Входящие данные: Формат полученных данных неверен или пуст

Косвенные данные: Нет

Ожидаемый результат: Ошибка обработки данных, возвращение пустого списка

## <span id="page-19-0"></span>3.2.12 Тест И-12

Описание: Проверка изменения расписания через настройки Ход тестирования:

- Нажатие на кнопку экрана Schedule
- Нажатие на кнопку экрана ScheduleSettingsFragment
- Нажатие на строку с номером группы
- Ввод номера группы
- Возвращение на экран ScheduleFragment
- Обращение к фунции DataQuery().fetchSchedule
- Получение данных в ScheduleFragment
- Отправка данных в ScheduleAdapter

• Сравнение хранимых и выводимых в ячейках данных

Тип: Положительный Модули: ScheduleFragment, ScheduleSettingsFragment, DataQuery Входящие данные: Номер существующей группы Косвенные данные: Нет Ожидаемый результат: Расписание изменилось, выводимые данные совпадают с хранимыми

### <span id="page-20-0"></span>3.2.13 Тест И-13

Описание: Проверка изменения расписания через настройки Ход тестирования:

- Нажатие на кнопку экрана Schedule
- Нажатие на кнопку экрана ScheduleSettingsFragment
- Нажатие на строку с номером группы
- Ввод номера группы
- Возвращение на экран ScheduleFragment
- Обращение к фунции DataQuery().fetchSchedule
- Получение данных в ScheduleFragment
- Отправка данных в ScheduleAdapter
- Сравнение хранимых и выводимых в ячейках данных

## Тип: Отрицательный

Модули: ScheduleFragment, ScheduleSettingsFragment, DataQuery Входящие данные: Номер несуществующей группы

Косвенные данные: Нет

Ожидаемый результат: Расписание изменилось, экран пуст

### <span id="page-21-0"></span>3.3 Аттестационное тестирование

#### <span id="page-21-1"></span>3.3.1 Тест А-1

Описание: Приложение запускается

Тип: Общий

Ход тестирования:

• Открытие приложения

Ожидаемый результат: Приложение запустилось, открылся экран новостей

#### <span id="page-21-2"></span>3.3.2 Тест А-2

Описание: Проверка навигации между экранами

Тип: Общий

Ход тестирования:

- Нажатие на кнопку экрана News
- Нажатие на кнопку экрана Schedule

Ожидаемый результат: экраны последовательно корректно открылись

#### <span id="page-21-3"></span>3.3.3 Тест А-3

Описание: Выбор ячейки новости. Открытие экрана подробного описания Тип: Общий

Ход тестирования:

- Нажатие на кнопку экрана News
- Нажатие на ячейку новости

Ожидаемый результат: открылся экран NewsDetails

#### <span id="page-22-0"></span>3.3.4 Тест А-4

Описание: Проверка отображения расписания

Тип: Общий

Ход тестирования:

• Нажатие на кнопку экрана Schedule

Ожидаемый результат: открылся экран Schedule, на экране отображается список с расписанием

<span id="page-22-1"></span>3.3.5 Тест А-5

Описание: Проверка изменения расписания

Тип: Общий

Ход тестирования:

- Нажатие на кнопку экрана Schedule
- Нажатие на кнопку экрана Settings
- Нажатие на строку с номером группы
- Ввод существующиего номера группы
- Возвращение на предыдущий экран

Ожидаемый результат: открылся экран Schedule, на экране отображается список с новым расписанием

#### <span id="page-22-2"></span>3.3.6 Тест А-6

Описание: Проверка сохранения состояния номера группы в настройках Тип: Общий

Ход тестирования:

- Нажатие на кнопку экрана Schedule
- Нажатие на кнопку экрана Settings
- Нажатие на строку с номером группы
- Ввод номера группы
- Закрытие приложения
- Открытие приложения
- Повторение пунктов 1-2
- Возвращение на экран ScheduleFragment
- Сравнение хранимых и выводимых в ячейках данных

Ожидаемый результат: Номер группы в настройках сохранился, данные выбранной группы совпадают с выводимыми

## <span id="page-23-0"></span>3.4 Специальное тестирование

## <span id="page-23-1"></span>3.4.1 Тест С-1

Описание: Проверка корректности отображения и взаимодействия с интерфейсом в приложении.

Тип: Общий

Входящие данные: Версия ОС 8.0

Косвенные данные: Нет

Ожидаемый результат: Приложение работает исправно и выглядит согласно заданным гайдлайнам графического интерфейса

#### <span id="page-24-0"></span>3.4.2 Тест С-2

Описание: Проверка корректности отображения и взаимодействия с интерфейсом в приложении.

Тип: Общий

Входящие данные: Версия ОС 9.0

Косвенные данные: Нет

Ожидаемый результат: Приложение работает исправно и выглядит согласно заданным гайдлайнам графического интерфейса

#### <span id="page-24-1"></span>3.4.3 Тест С-3

Описание: Проверка корректности отображения и взаимодействия с интерфейсом в приложении.

Тип: Общий

Входящие данные: Версия ОС 10.0

Косвенные данные: Нет

Ожидаемый результат: Приложение работает исправно и выглядит согласно заданным гайдлайнам графического интерфейса

#### <span id="page-24-2"></span>3.4.4 Тест С-4

Описание: Проверка корректности отображения и взаимодействия с интерфейсом в приложении.

Тип: Общий

Входящие данные: Разрешение 1440х2880

Косвенные данные: Нет

Ожидаемый результат: Приложение работает исправно и выглядит согласно заданным гайдлайнам графического интерфейса

#### <span id="page-25-0"></span>3.4.5 Тест С-5

Описание: Проверка корректности отображения и взаимодействия с интерфейсом в приложении.

Тип: Общий

Входящие данные: Разрешение 1080х1920

Косвенные данные: Нет

Ожидаемый результат: Приложение работает исправно и выглядит согласно заданным гайдлайнам графического интерфейса

<span id="page-25-1"></span>3.4.6 Тест С-6

Описание: Проверка корректности отображения и взаимодействия с интерфейсом в приложении.

Тип: Общий

Входящие данные: Разрешение 480х800

Косвенные данные: Нет

Ожидаемый результат: Приложение работает исправно и выглядит согласно заданным гайдлайнам графического интерфейса

### <span id="page-25-2"></span>3.5 Пример реализации тестирования

В качестве примера рассмотрим реализацию блочного теста Б-4.

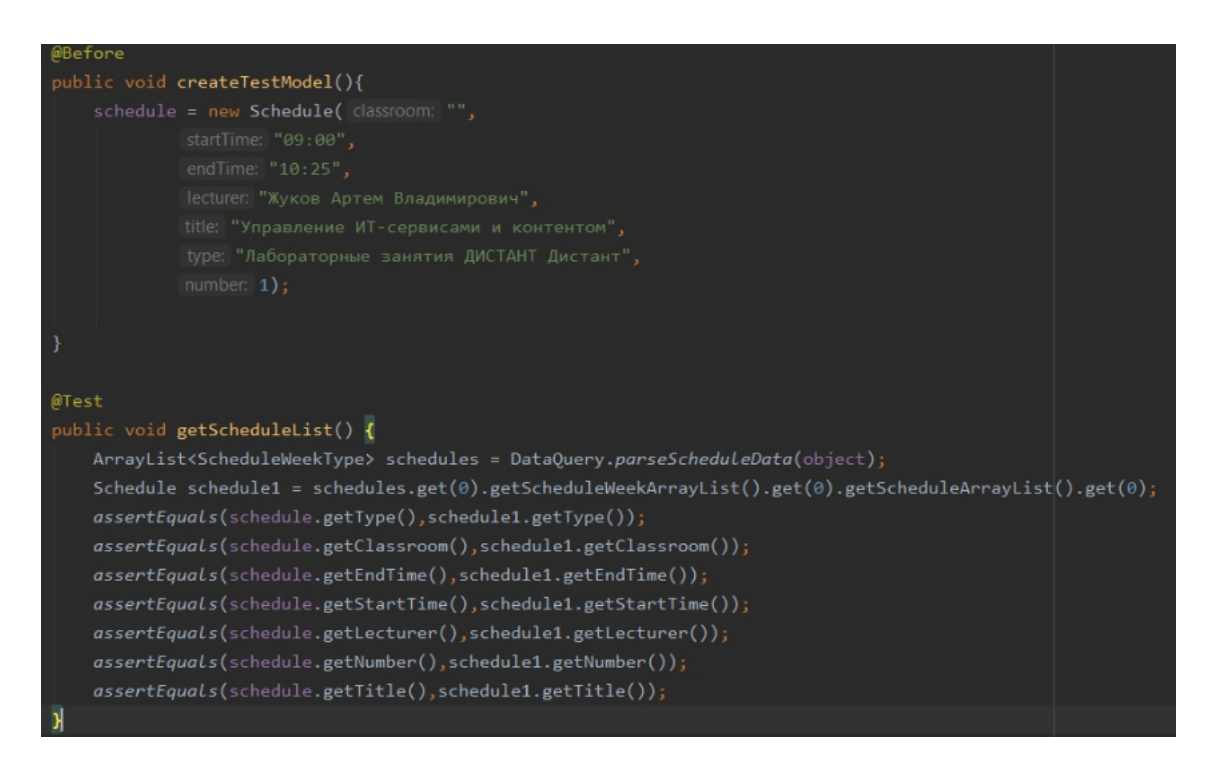

До начала теста создается проверочный элемент Schedule и тестовый JSON-объект. После начала происходит вызов функции parseScheduleData и выбор 1 элемента списка из всего расписания. Далее происходит проверка

всех параметров полученного и тестового классов.

## <span id="page-26-0"></span>4 Результаты тестирования

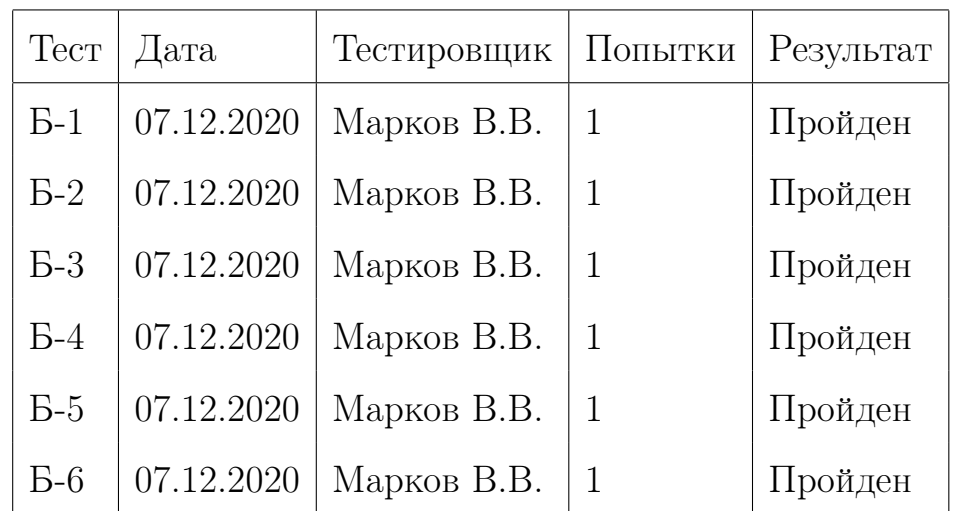

### <span id="page-26-1"></span>4.1 Отчет о проведении тестирования

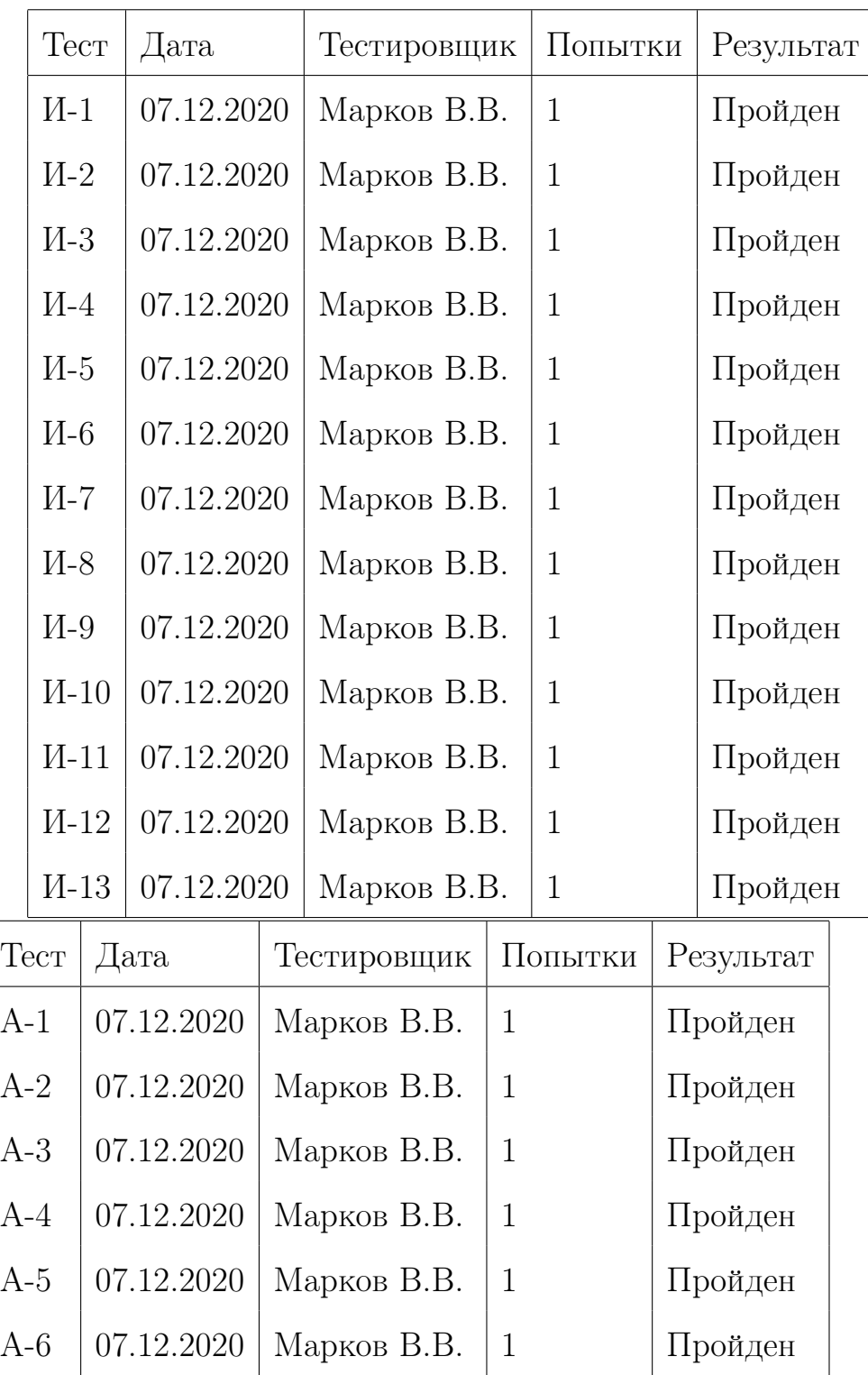

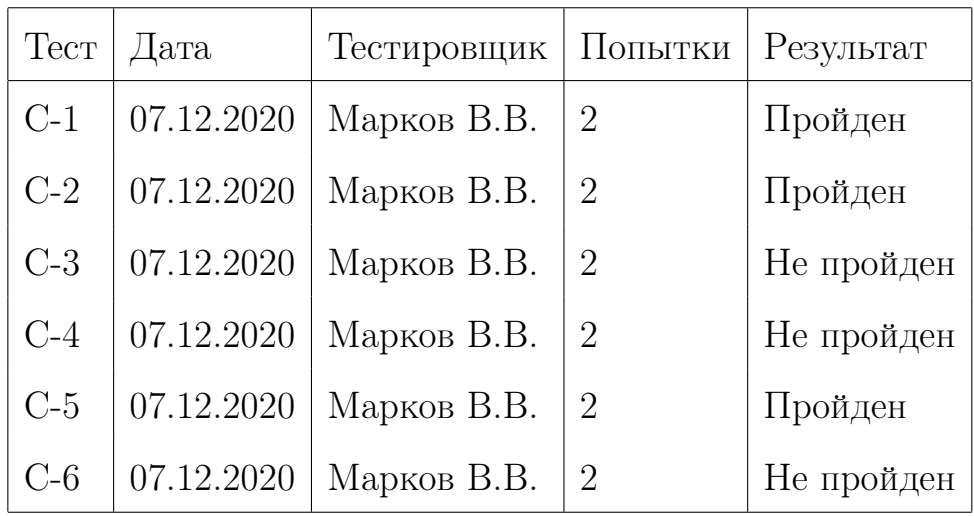

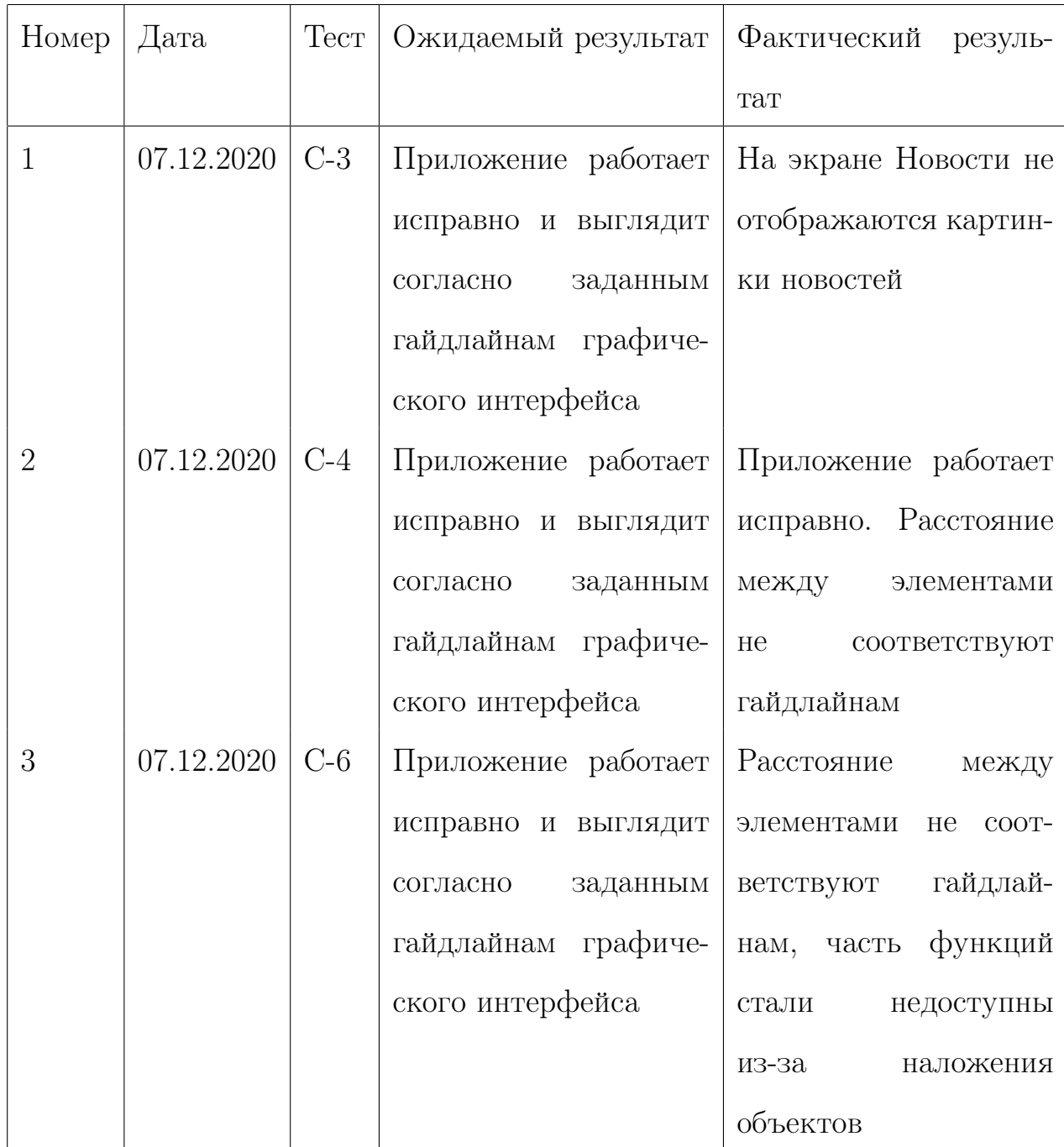

# <span id="page-29-0"></span>4.2 Журнал найденных ошибок

# <span id="page-29-1"></span>4.3 Покрытие кода

Для генерации отчета по покрытию кода тестами использовался фреймворк Jacoco

Результат покрытия: 78%

# <span id="page-30-0"></span>4.4 Результат

В ходе тестирования было выявлено 3 ошибки. Найденные ошибки были незначительны и устранены после обнаружения. Разработанное приложение удовлетворяет всем функциональным требованиям.